# AFFELNET 6ÈME RENTRÉE 2024

# **1**.**Vérification de la liste des élèves de CM2 importés**

 Dès l'ouverture d'affelnet, le directeur d'école vérifie dans le menu « liste des élèves importés » **si tous ses élèves de CM2** sont présents dans Affelnet.

#### **En cas d'élèves de CM2 manquants :**

- Le directeur d'école fait une recherche dans le menu « importation d'élèves supplémentaires » en sélectionnant le niveau CM2 et importe les élèves manquants s'il les trouve. Cette recherche peut se faire à tout moment de la procédure et ce jusqu'au jeudi 11 mai 2023 à 12h, notamment en cas d'arrivée de nouvel élève.
- Si les élèves sont introuvables dans ce menu, le directeur d'école édite un volet 1 vierge, le renseigne, indique si possible l'ancienne école d'origine et le fait parvenir au plus tôt par mail à la DRAIO : bo.secretariat@ac-reunion.fr. Dès réception, la DRAIO créera dans Affelnet les élèves concernés qui se retrouveront dans la liste de son école.
- Si la recherche dans le menu « importation d'élèves supplémentaires » renvoie le message : « déjà importé », le directeur d'école envoie le nom, prénom et date de naissance par mail à bo.secretariat@ac-reunion.fr en demandant le transfert de l'élève déjà importé dans leur école.
- Si l'élève apparaît après recherche dans le menu « importation d'élèves supplémentaires » mais qu'il n'a pas de n° INE, celui-ci ne pourra pas être importé :
	- $\Rightarrow$  Si le n° d'INE est en cours d'attribution imminente, attendre et procéder ensuite à l'importation.
	- $\Rightarrow$  Si le dossier élève est à l'état bloqué dans ONDE, un ticket Filaos doit être créé.
	- $\Rightarrow$  Sinon utiliser la procédure en cas d'élèves introuvables.

 $\rightarrow$  Dans tous les cas, le directeur d'école, une fois l'élève dans sa base Affelnet, reprend alors la main sur le dossier élève pour les saisies complémentaires : ne pas oublier de compléter les éléments sur les responsables légaux et **d'éditer les fiches de liaison volet 1**.

N.B : la procédure est identique pour tout élève qui arriverait dans l'école **jusqu'au jeudi 02 mai 2024 à 12h.** 

Dossiers élèves Recherche d'un élève supplémentaire dans Onde > Avancement de la saisie > Liste des élèves importés Prénom **INF** Date de naissance (ii/mm/aaaa) **Nom Niveau Importation d'élèves** supplémentaires  $OMV$ **Chercher** > Adresses à traiter  $OW2$ Adresses inconnues ou incomplètes lmnnrtar las álávas sálartinnnái G  $OM1$ Saisie des langues étudiées à  $(F)$ l'école Nom AV Prénom AV INE  $\overline{\mathbf{M}}$ Date de naissance Niveau AV Édition fiches de liaison volet 1 Œ Édition fiches de liaison volet 1 bis  $\mathbb{O}$ Collèges de secteur

> DRAIO-Bureau de l'orientation-Tél : 02 62 48 27 90 Mél : bo.secretariat@ac-reunion.fr

Édition fiches de liaison volet 2

# AFFELNET 6ÈME RENTRÉE 2024

## **2**.**Intégration des élèves d'autres niveaux susceptibles de passer en 6ème**

Le directeur d'école peut à partir du menu « importation d'élèves supplémentaires », rechercher, puis importer de ONDE des élèves de CM2, CE2, CE1 et CP de l'année en cours, qui  $\,$ sont $\,$  susceptibles de passer en 6 $\,$ °, y compris en ULIS et en SEGPA.

#### **3.Élève d'ULIS apparaissant dans votre liste mais qui doit être maintenu à l'école primaire**

Le directeur d'école au niveau du menu « saisie des décisions de passage » sélectionne « maintien à l'école primaire » pour les élèves concernés

#### **4.Élève apparaissant dans votre liste mais qui n'est plus scolarisé dans votre école**

C'est la nouvelle école de l'élève (si celle ci est dans l'académie) qui doit contacter la DRAIO pour demander le transfert du dossier.

En attendant le transfert du dossier, le directeur d'école où l'élève n'est plus scolarisé, après édition PDF du volet 1 et du volet 2 neutralise le dossier en allant dans « saisie des vœux » et en cochant « non » à « affectation demandée dans un collège public du département »

### **5.Adresses à traiter**

A partir du menu « adresses à traiter », le directeur d'école doit traiter les adresses apparaissant dans la liste en confirmant l'adresse existante ou en choisissant la proposition d'adresse approchante.

**Tant que les adresses ne sont pas traitées, les volets 1 ne pourront être édités.**

### **6.Édition PDF du volet 1**

L'édition PDF du volet 1 est obligatoire.

L'édition signifie la génération de ce volet dans le logiciel sur votre ordinateur afin

de l'enregistrer. Vous avez ensuite le choix de les imprimer ou non.

Elle peut se faire de manière groupée ou individuellement pour chaque élève (notamment si un envoi nominatif par mail est envisagé).

Afin de garantir la confidentialité des adresses des responsables, vous pouvez en cas de parents séparés, sélectionner l'option « parents séparés-garantie de la confidentialité » et ainsi éditer un volet 1 par responsable. En cas de retour contradictoire de l'adresse de l'élève à la rentrée, le directeur peut imprimer la fiche de liaison volet 1 bis dans le menu spécifique dédié. Ce volet permet de choisir l'adresse à prendre en compte pour l'élève à la rentrée et doit être signé par tous les responsables.

#### **7.Modification des informations administratives suite à la vérification du volet 1 par les familles**

- **Important : les changements de nom et prénom de l'élève ou des responsables légaux doivent être effectués dans ONDE**. Ces changements apparaîtront dans Affelnet au rechargement de la page concernée.
- $\Rightarrow$  Les changements de type adresse, date de naissance, signalés par les familles suite à la vérification du volet 1, **doivent toujours être modifiés dans Affelnet 6<sup>e</sup> par le directeur** d'école si les justificatifs sont fournis.

# *Page 3/3* AFFELNET 6ÈME RENTRÉE 2024

 $\Rightarrow$  Rappel : le partage d'adresse permet de relier un élève et un ou plusieurs responsables à la même adresse. Permettant, en cas de modification de mettre à jour toutes les adresses en même temps.

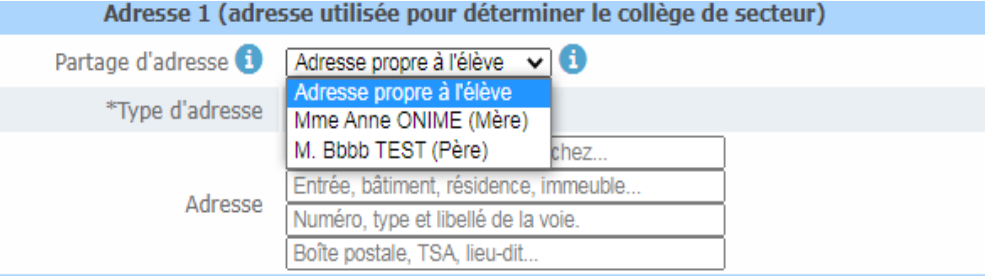

Lorsqu'une adresse est partagée, si l'adresse est modifiée alors elle est modifiée pour l'ensemble des personnes qui partagent l'adresse.

### **8.Collège de secteur**

annabelle.lacombe@ac-reunion.fr

Le collège du secteur dépend du domicile de l'élève à la rentrée scolaire, et non de l'école élémentaire où il est actuellement scolarisé.

#### **Rappel: Le collège de secteur sera indiqué automatiquement par Affelnet 6<sup>e</sup> .**  La DRAIO lancera la procédure de détermination automatique du collège de secteur **le mercredi 03 avril 2024**.

Il est impératif que les modifications indiquées par les familles sur le volet 1 , soient saisies dans Affelnet par le directeur d'école avant cette date.

**Jeudi 04 avril 2024**, le directeur d'école consulte dans le menu collège de secteur le collège de secteur attribué à chaque élève.

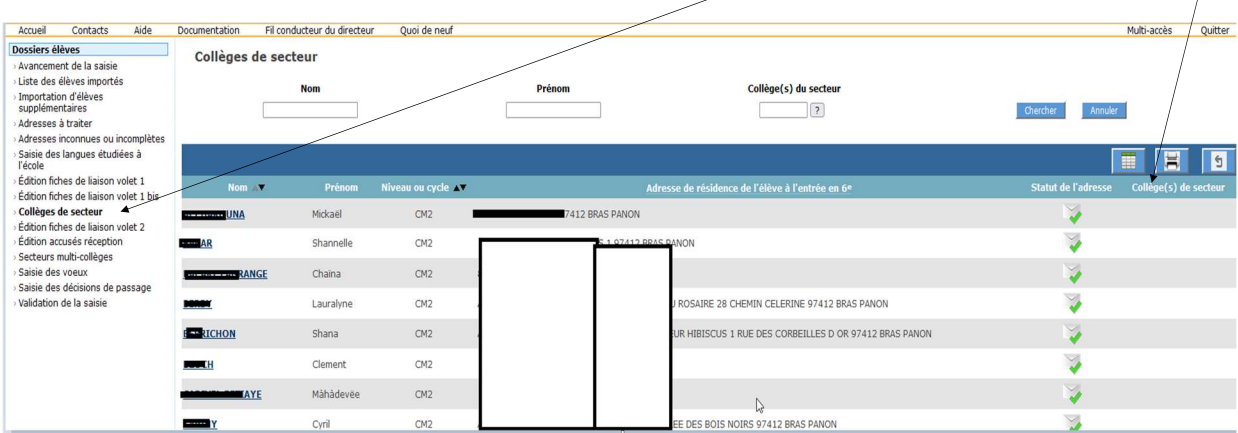

- En cas de collège manquant, le directeur d'école saisit manuellement dans ce menu le collège de secteur pour le ou les élève(s) concerné(s).

- En cas d'anomalie dans le collège de secteur indiqué, le directeur d'école informe la DRAIO par mél envoyé à annabelle.lacombe@ac-reunion.fr

La sectorisation validée par le conseil départemental pour la rentrée 2024 est consultable à l'adresse suivante : https://portail.ac-reunion.fr/case En cas d'adresse introuvable sur ce site, merci de signaler cette adresse manquante accompagnée si possible du nom d'au moins une voie à proximité immédiate de cette adresse à :

> DRAIO-Bureau de l'orientation-Tél : 02 62 48 27 90 Mél : bo.secretariat@ac-reunion.fr